# DÚVIDAS? Estamos à disposição:

E-mail: matriculas@pucrs.br WhatsApp: 51 98443-0788 opção 1 Telefone: 51 3320-3573

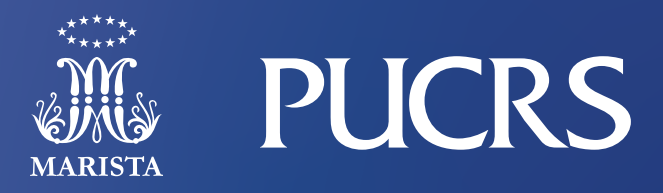

#### *Realizando a matrícula:*

4

7

**Gere o boleto da matrícula no** botão indicado

*Efetue o pagamento preferencialmente até o dia* 23 de novembro

#### Digitalize **e** envie

#### **Confira os** documentos **para a** matrícula

#### *Precisará anexar os seguintes documentos:*

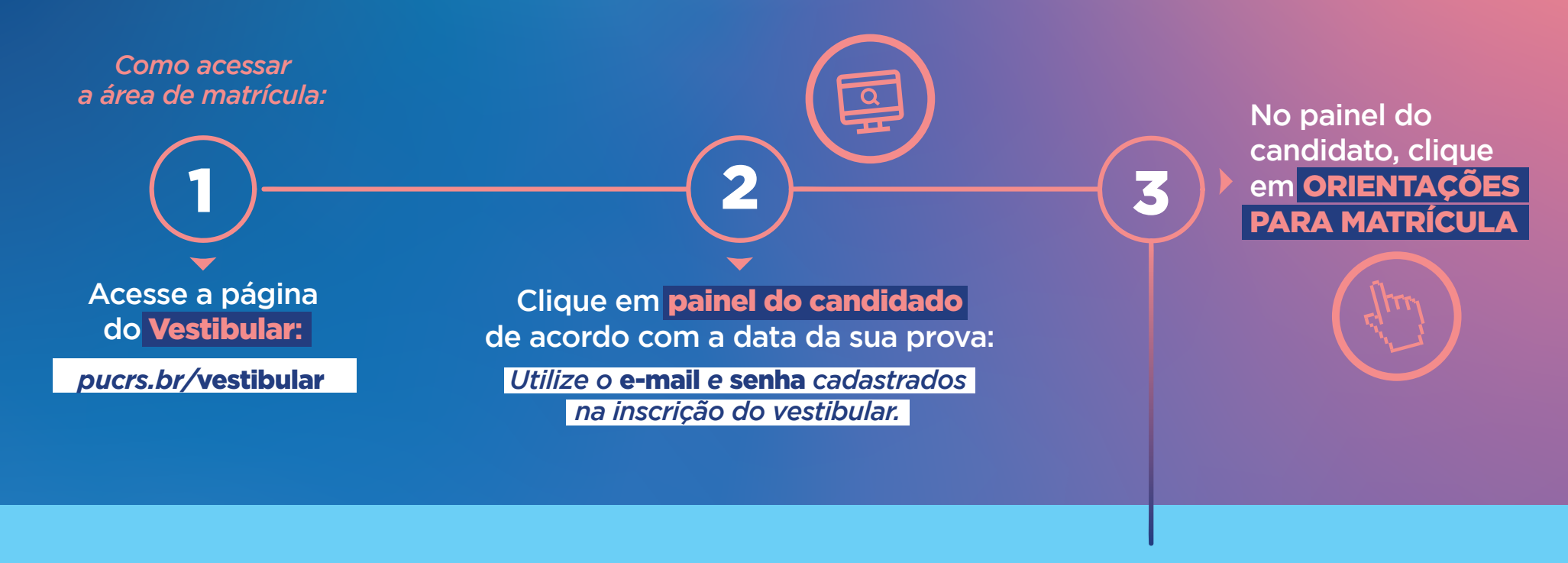

RG; CPF; Histórico e Certificado de conclusão do Ensino Médio, se você é maior de 18 anos e possui Título de eleitor, anexe a quitação eleitoral; para homens maiores de 18 anos, anexe sua quitação militar. Especialmente para o curso de Ciências Aeronáuticas, o atestado médico (CMA) de 2ª classe, e a comprovação das horas de vôo.

Esses documentos deverão ser entregues, impreterivelmente, até o dia 19/02/2024.

*Você pode digitalizar os documentos* ou tirar uma foto para nos enviar. Cuide para que o documento esteja legível.

**Clique no** Termo de aceite

*Leia e dê ciência* do Termo de Compromisso e Contrato de Prestação de Serviços.

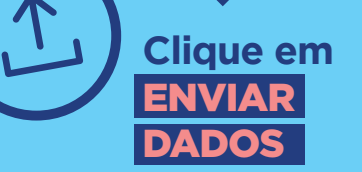

#### *Deixei para pagar o boleto no dia:*

Você pode efetuar o pagamento no dia da matrícula e entrar em contato com o setor financeiro para dar baixa no pagamento.

#### Contato com o Setor Financeiro Acadêmico

WhatsApp: 51-984430788 (opção 1) E-mail: financeiro@pucrs.br Telefone: 51 33203588

DICA:

Se tiver mais de uma página, os documentos devem ser zipados. Localize os arquivos que você quer zipar. Pressione e segure (ou clique com o botão direito do mouse) nos arquivos, selecione (ou aponte para) "Enviar para" e, em seguida, selecione pasta compactada (zipada).

6 )  $\overline{\hspace{1cm}}$  (5

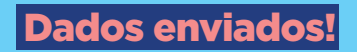

 $\mathbf{e}$ 

8 <del>) ( 8 ) ( 8 ) ( 1</del>0

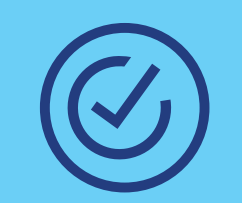

## DICA:

Separe todos os documentos e digitalize antes de iniciar o processo.

O sistema está realizando sua matrícula e gerando suas credenciais de acesso.

Você receberá as informações de acesso no e-mail cadastrado.

Após a matrícula, qualquer dúvida, entre em contato com o coordenador do seu curso.

### Agora, aguarde!

# PASSO A PASSO PARA A SUA **MATRÍCULA ONLINE**